Welcome to your new MacBook Air. We'd like to show you around.

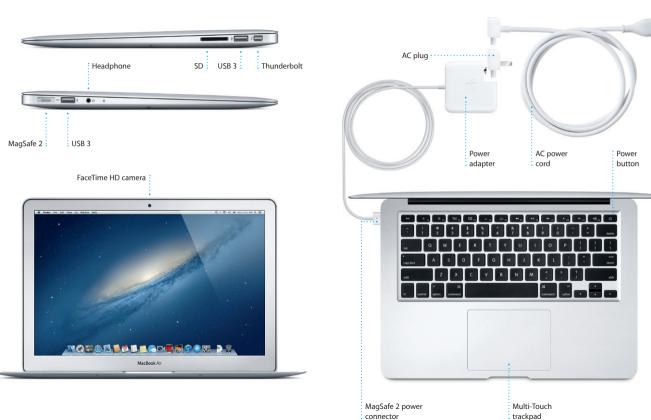

# Hello.

Quick Start Guide

### Let's get started

account for your Mac.

You'll also be able to log in with your Apple ID. This will allow you to shop the App Store, iTunes Store, and Apple Online Store. It will let you keep in touch using Messages and FaceTime. And it will let you access iCloud, which is automatically set up on your Mac in apps like Mail. Contacts, and Calendar. If you don't have an Apple ID, you can create one in Setup Assistant.

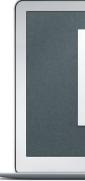

When you start your MacBook Air for the first time, Setup Assistant will help you get going. Just follow a few simple steps to guickly connect to your Wi-F network, transfer your stuff from another Mac or a PC, and create a user

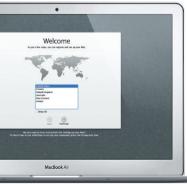

# Let's aet movina

It's easy to move files like documents, email, photos, music, and movies to your new Mac from another Mac or a PC. The first time you start your new Mac, it will walk you through the process step by step. All you have to do is follow the onscreen instructions.

# Multi-Touch gestures

You can do a lot of things on your MacBook Air using simple gestures on the trackpad. Here are some of the most popular ones.

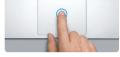

Press down anywhere on the trackpac to click. Or, with Tap to Click enabled simply tap the surface.

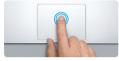

Double click Press down two times anywhere on th trackpad. Or, with Tap to Click enabled. double-tap the surface.

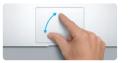

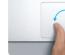

Pinch to zoom Zoom in and out of photos and web pages more precisely by pinching your thumb and finger.

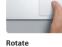

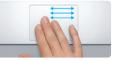

Swipe with three fingers to move from one full-screen app to another.

View Launchpad

Pinch with four fingers to view

all your apps in Launchpad.

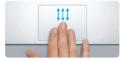

View Mission Control Swipe up with three fingers to see every open window on your Mac.

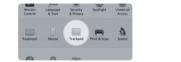

Learn more Choose System Preferences from the more about gestures.

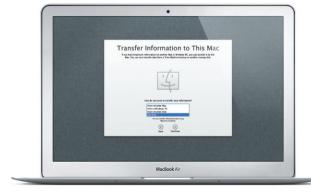

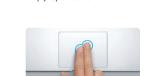

Secondary click (right click) Click with two fingers to open shortcu menus, Or, with Tap to Click enabled, tap two fingers anywhere.

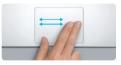

Swipe to navigate Swipe with two fingers to flip through web pages, documents, and more.

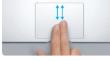

Two-finger scroll Brush two fingers along the trackpad to scroll in any direction—up, down, or sideways.

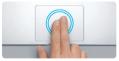

Smart zoom Double-tap the trackpad with two fingers to quickly magnify a web page

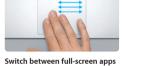

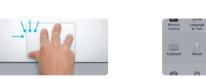

# Get to know your desktop

The desktop is where you can find everything and do anything on your Mag The Dock at the bottom of the screen is a handy place to keep the apps vo use most. It's also where you can open System Preferences, which lets you customize your desktop and other settings on your Mac. Click the Finder icon to quickly get to all your files and folders.

The menu bar at the top has lots of useful information about your Mac. To check the status of your wireless Internet connection, click the Wi-Fi ico Your Mac automatically connects to the network you chose during setup.

#### Turn your thumb and finger clockwise or counterclockwise to rotate an image.

Apple menu and click Trackpad to learn

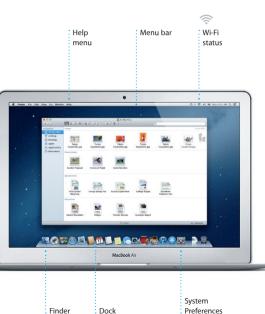

# iCloud

iCloud stores your music, photos, documents, calendars, and more. And it wirelessly pushes them to your Mac, iPhone, iPad, iPod touch, and even your PC. All without docking or syncing. So when you buy a song on one device, it's instantly available on all your other devices. When you adjust your calendar, all your devices stay up to date. And with Photo Stream, your latest photos appear everywhere you want to see them, automatically To customize your iCloud settings, open the Apple menu, select System Preferences, and click iCloud. Then sign in with your Apple ID and choose the iCloud features you want to use.

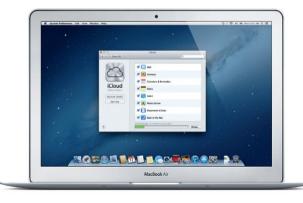

## An important note

Please read this document and the safety information in the Important Product Information Guide carefully before you first use your computer.

## l earn more

You can find more information, watch demos, and learn even more about MacBook Air features at www.apple.com/macbookair.

# Help

You can often find answers to your questions, as well as instructions and troubleshooting information, in Help Center, Click the Finder icon, click Help in the menu bar, and choose Help Center.

# OS X Utilities

If you have a problem with your Mac, OS X Utilities can help you repair your computer's flash storage, restore your software and data from a Time Machine backup, or erase your flash storage and reinstall OS X and Apple applications. You can also use Safari to get online help. If your Mac detects a problem, it opens OS X Utilities automatically. Or you can open it manually by restarting your computer while holding down the Command and R kevs.

## Support

Your MacBook Air comes with 90 days of technical support and one year of hardware repair warranty coverage at an Apple Retail Store or an Apple Authorized Service Provider, Visit www for technical support on MacBook Air. Or call Australia: (61) 1-300-321-456; New Zealand: 00800-7666-7666; Singapore: 800-186-1087 or (65) 6835-1812; Hong Kong: (852) 2112-0099; Malaysia: 1-800 803-638. www.apple.com/support/country

Not all features are available in all areas.

TM and © 2012 Apple Inc. All rights reserved. Designed by Apple in California. Printed in XXXX. X034-6587-A

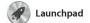

Launchpad is the home for all the apps on your Mac. Just click the Launchpad icon in the Dock, and your open windows are replaced by a full-screen display of all your apps. Arrange apps any way you want,

group them together in folders or delete them from your Mac When you download an app from the Mac App Store, it automaticall appears in Launchpad.

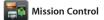

Mission Control gives you bird's-eye view of everything running on your Mac. Click the Mission Control icon in the Dock, and your desktop zooms out to display all the open windows in every application, all your fullscreen apps, and Dashboard, the home of mini-apps called widge Click anything to zoom in on it Think of Mission Control as the h of your system—view everythin and go anywhere with just a click.

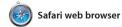

Click the Safari icon in the Dock and surf the web quickly and easily with Multi-Touch gestures. Scroll up or down with two fingers on the trackpad. Swipe right and left with two fingers to go back and forth

between pages. Double-tap with two fingers to magnify a page then double-tap again to return to the original size. Or pinch to zoom in and out.

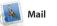

Mail lets you manage all your popular email services like Gmail email accounts from a single Yahoo! Mail, and AOL Mail. You can ad-free inbox, even when you'r also use Mail for the free me.com not connected to the Internet. email account you get with iCloud works with most email standards— The first time you open Mail, Setur including POP3 and IMAP—and Assistant will help you get started.

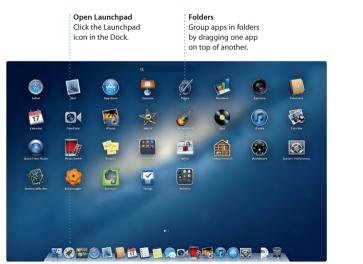

<sup>2</sup> Open Mission Control : Dashboard Click the Mission Control Located at the to left for easy access. icon in the Dock.

Add desktop space Click the + button to the right of the top row to add a new space.

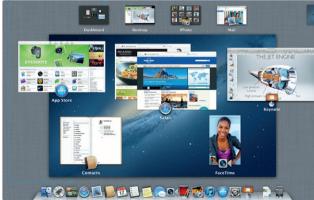

| 6-2                                                                                                    |                                                                                                    |                                                                                                 |                   | н <sup>ж</sup> ы                                                                                                    |                         |
|----------------------------------------------------------------------------------------------------|----------------------------------------------------------------------------------------------------|-------------------------------------------------------------------------------------------------|-------------------|----------------------------------------------------------------------------------------------------|-------------------------|
| Reading List<br>Click the glasses ico<br>save pages to read                                                                                                    | on to C<br>later. c                                                                                                    | <b>Fop Sites</b><br>Get a quick over<br>of the sites you<br>most often.                         | rview             | Full-screen view<br>Click the full-scr<br>to go full screen                                                                                                    | een butte               |
| Safari File Edit View History                                                                                                    |                                                                                                    | Lonely Manet Travel Guides and T                                                                | ravel Information | ⊕ t ≑ 4) I                                                                                                    | C Real                  |
| Al Unived Add Page     Why They're Called Cage the     Elephant — spin.com     the Elephant Wricewer to the weekly SPIN.com     the Tenhant Band' is which we get the                                                                                                    | lonety planet                                                                                                    |                                                                                                 |                   | _                                                                                                    | 60                      |
| Hidden Resources of Paris<br>Beosphere Learning and the second second secon | Life near th                                                                                                    | e North Pole                                                                                    | <u> ditta</u>     | HERE DO TOU HAAT TO THAN<br>WERE DO TOU HAAT TO THAN<br>The second second seco | tegister Eye is<br>VEL2 |
|                                                                                                    | TRAVEL NEWS<br>Updates for travel<br>2 Cod By the torona<br>same toward (MSBC)<br>3 Urs Prestor B as also<br>mounted in (MSC)<br>3 Ry Was to allow and<br>(MSC)<br>3 Ta (Make in damp of<br>foundation of load (MC)<br>3 Atlante go in to be invest<br>tax (CM) | London's own<br>on on 'ait risk'<br>Actes fights<br>oilapse if<br>fiftegrap Post)<br>FEU cateon |                   | POPULAR DESTINATIONS                                                                                                    | opping<br>rdinia        |

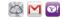

: One-stop email : View all your accounts in : Mail for one-click access.

| Show Contra I                                                                                                    | 9 Sent Notes Papping                              |                          |
|----------------------------------------------------------------------------------------------------|---------------------------------------------------|--------------------------|
| Sort by Date *                                                                                                    |                                                   |                          |
| AJ Malorano<br>Meeting changed<br>Last wanted to let you know that to<br>arreduled for Wechesday has be                                                                                                    | 10:37 AM                                          | Heat<br>Re:<br>To: 1     |
| Danielle Durr                                                                                                    | 10:02 AM                                          | Ce:                      |
| Please take note of the dates, as<br>Meghan Radke d                                                                                                    | the turnaround<br>9.47 AM                         | Tha                      |
| Bun, send, and suff<br>Here's a photo of us on our last di<br>a trip this has been? You would no                                                                                                    | ey in Oahu. What<br>It believe how                | Rya                      |
| Clibert Solano                                                                                                    | A SS2 AM                                          | To:<br>Ce:               |
| be OK. I don't have the recipe her<br>Yuan Zhou d<br>Bike ride                                                                                                    | 8.33 AM                                           | Yee                      |
| Here are the details for our bike it<br>I thought wo'd switch it up this we                                                                                                    | Ide forecrow night.<br>rek and take a             | - Pg                     |
| Erin Steed Thotes of the girls May them, exceptions May them, exceptions May them, exceptions May them, and had to share Heather Landers  Heather Landers  That's a great idea, Pres. We can be for the treek.  That's a great idea, Pres. | na pholas of the<br>a them. Marko is              | Hea<br>Gui<br>To:<br>Gii |
| Kally Westover<br>Save the date<br>Team: Our annual office shindig i<br>800 p.m. It tooks like we'll have a                                                                                                    |                                                   | H. wei                   |
| Karl Bohn<br>Be: Concert tonight<br>That source great. I can be there<br>I'm psyched to hopefully see the I                                                                                                    | Veslerday<br>by 7.30 p.m.                         |                          |
| Joe Jezowski<br>Celign dass<br>If anyone is still interested in tode<br>drop by the studio and sign up be                                                                                                    | Yestorday<br>ty's design class,<br>fore 3.00 p.m. |                          |
| Enrique de la Huelga<br>Coll<br>H. It's supposed to be survry all a<br>try to hit the back nine on Tuesda                                                                                                    |                                                   |                          |
| Zach Friedman                                                                                                    | Vestariar                                         |                          |

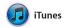

With iTunes, you can organize and play your digital music and videos on your Mac. And you can shop in the iTunes Store for new music,

movies, TV shows, books, and more. iTunes is also where you'll find the App Store for iPad, iPhone, and iPod touch

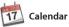

Keep track of your busy schedule with Calendar. You can create separate calendars—one for home, another for school, a third for work. See all your calendars in a single window or choose to see only the calendars you want. Create and

send invitations using contact from the Contacts app, then see who has responded. Use iClou to update calendars on all you devices automatically or share calendars with other iCloud users

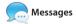

Just log in with your Apple ID, and you can send unlimited messages including text, photos, videos, and more to your friends on a Mac. iPad. iPhone, or iPod touch. With iCloud, you can start a conversation on one Messages window.

device and pick it up on another. And if you want to talk to someone face to face, you can start a video call\* just by clicking the FaceTime icon in the top-right corner of the

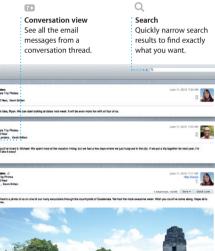

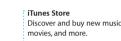

Genius Mixes Let iTunes search your musi library and group songs that go great together.

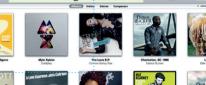

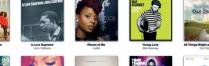

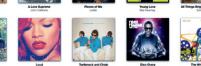

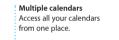

Calendar view Select the view vou prefer-day, week, month, or year.

Add an event Double-click in a calendar to create a new event.

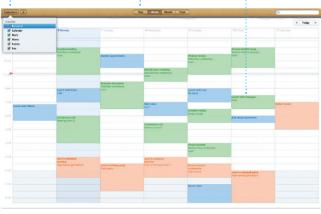

Replies in progress friend is typing a reply. message has arrived. i right in Message

Three dots mean your See when your

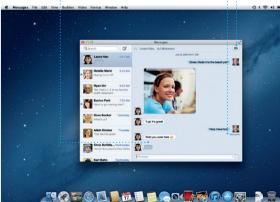

Requires FaceTime-enabled device for both caller and recipient. Not available in all areas.

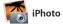

iPhoto is the best way to organize, browse, edit, and share your photos on your Mac. You can organize your photo library by Faces, Places, and Events. To send photos by email

or publish them to Facebook, just

select the photo and click Shar in the bottom right of your scree Or click Create to turn your favorit shots into photo books, calendar and cards.

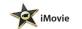

iMovie puts all your video clips in one place and gives you the editing tools and special effects you need to quickly turn them into something memorable. You can make great-looking movies or even Hollywood-style movie

trailers with just a few clicks. Ar iMovie lets you import video from most popular digital video cameras your iPhone, iPad, or iPod touch or the FaceTime HD camera on vour Mac.

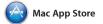

The Mac App Store is the best way to find and download thousands of apps for your Mac, from games and social networking to productivity apps and more. New apps install in one step to Launchpad. You can install apps on every Mac authorized its icon in the Dock.

for your personal use and even download them again. The Mac App Store lets you know when app and OS X updates are available, so you always have the latest versions. Open the Mac App Store by clicking

FaceTim Start a video call

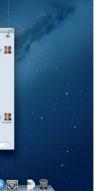

Events Double-click any Event to browse photos.

Faces iPhoto can even organize Create books your photos based on cards, and calendars. who's in them.

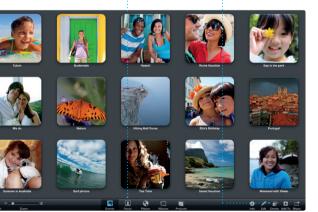

Project browser Simply drop your clips in a project to create a great movie.

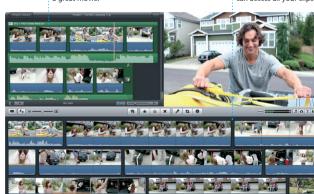

Event browser Your imported videos appear here so you can access all your clips Discover new apps Browse thousands of apps and download them straight to Launchpad.

Always up to dat Updates to your purchase apps and OS X appear automatically.

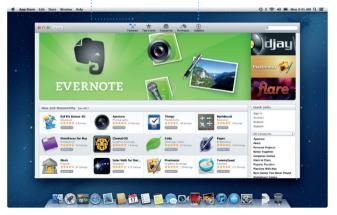